# What is available on the Schedule tab?

SQL Enterprise Job Manager displays a Calendar view of all your executed instances, jobs, tasks, and job chains in containers.

#### How do you identify the containers?

- The tittle of the containers are the name of the instances, jobs, tasks, and/or job chains.
- You can identify your instances, jobs, tasks, and job chains with the following colors:
  - o Brown instances
  - o Blue jobs
  - O Green tasks
  - O Yellow job chains
- Each container provides a numeric value that represents the number of instances, jobs, tasks, and job chains that exists within the time slot (row) in the Calendar view.

#### How is the information displayed on the Calendar view?

By default, the **Schedule** tab displays your current date instances, jobs, tasks, and job chains in a **Day** calendar view; however, you can change this setting to view them by:

- Week
- Month
- Snapshot

The Week and Month view are available when you set the combinations of the **Start / End Date** filter and **Start / End Time** filter. The Snapshot view is available when you click on either the containers or the time slot.

To find more information, go to Viewing your jobs on the Schedule tab.

#### How do you change the Calendar behavior?

The **Schedule** tab has a **View** drop-down box that allows you to filter the calendar information according to your requirements. The following options are available:

- All displays all jobs, tasks, and job chains in the Calendar and Operation list.
- Jobs Only displays all jobs in the Calendar and Operation list.
- Tasks Only displays all tasks in the Calendar and Operation list.
- Job Chains Only displays all job chains in the Calendar and Operation list.
- Empty Time Slot displays the time slots where there are no jobs, tasks, and/or job chains scheduled. This option is highlighted with yellow color in the Calendar.
- Overlap Period displays the time slots where an overlapping of jobs, tasks, and/or job chains exist. This option is highlighted with orange color in the Calendar.

### How do you change the date, time, and scale filters?

For any of these views (Day, Week, Month), you can specify the date, time, and scale of your preference.

You can set the combinations of the Start / End Date filter and Start / End Time filter for the Calendar view using the Date & Time picker available on this option.

You can set a Scale for the Calendar view. The Scale defines the interval time axis of the Calendar and there is a drop-down box available with the following options:

- · Hour (default)
- 30 minute
- 15 minute
- 5 minute

This settings are located on the top of the Schedule tab next to the View option. You can navigate to previous or future weeks, months, or even years.

# How do you change your time zone?

By default, SQL Enterprise Job Manager displays your calendar according to your system time zone. However, you can change this value and set a different time zone by going to **Timezone**, on the top section of your calendar view, and selecting your required option from the drop-down UTC list.

## How is the information displayed on the Operation list?

The operation list displays a list of all jobs, tasks, and job chains that match the filters selected on the Schedule view. This list also filters items based on the options specified on the Calendar view. The following options are available:

- Outcome the current status of the job, task, or job chain scheduled. It can be: Successful or Failed.
- Status displays the current status of the job, task, or job chain.
- **Type** displays the type of work running, such as job, task, or job chain.
- Start Time (GMT) displays the start time of the job, task, or job chain running.
- Start Time (Local) displays the local time zone of the browser.
- Start Time (Server) displays the time zone of the instance/server managed.
- Max Runtime the maximum run time of a job, task, or job chain.
- Avg. Runtime the average run time of a job, task, or job chain.

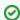

Click the more options icon to select the information you want to hide or show on the **Operation list** view.

IDERA | Products | Purchase | Support | Community | Resources | About Us | Legal